## **Schritt 1:** Die Internetseite **www.abfalltermine.de** aufrufen

Schritt 2: Benutzername "Abfall" und Passwort "Kalender" eingeben, dann "Einloggen"

## **Schritt 6:** Gemeinde/Stadt auswählen und anzeigen bzw. herunterladen

**Schritt 3:** "Export" anklicken

 $\Box$ 

**Schritt 5:** "Jahreskalender (nachStadt/Gemeinde)" auswählen

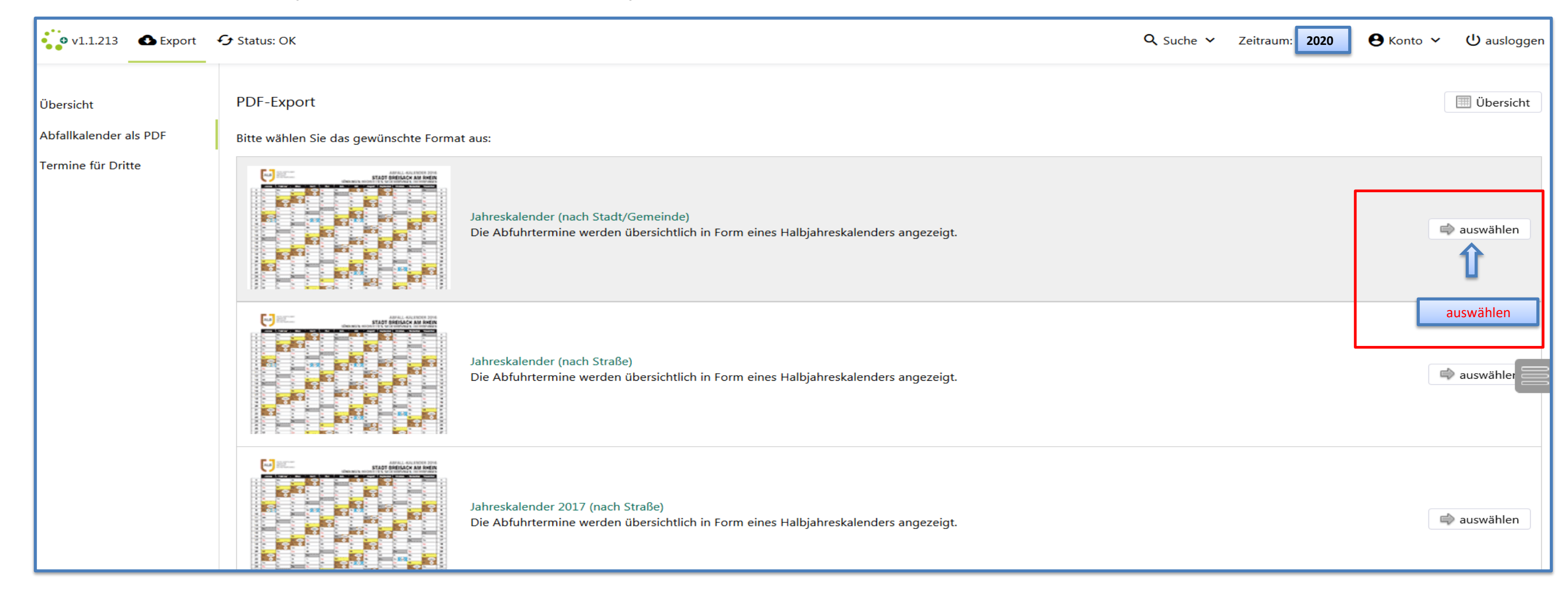

**Schritt 4:** "Abfallkalender im PDF-Format" auswählen

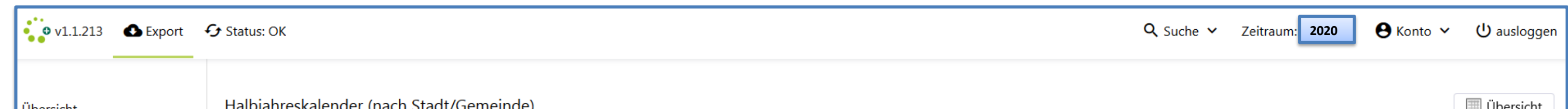

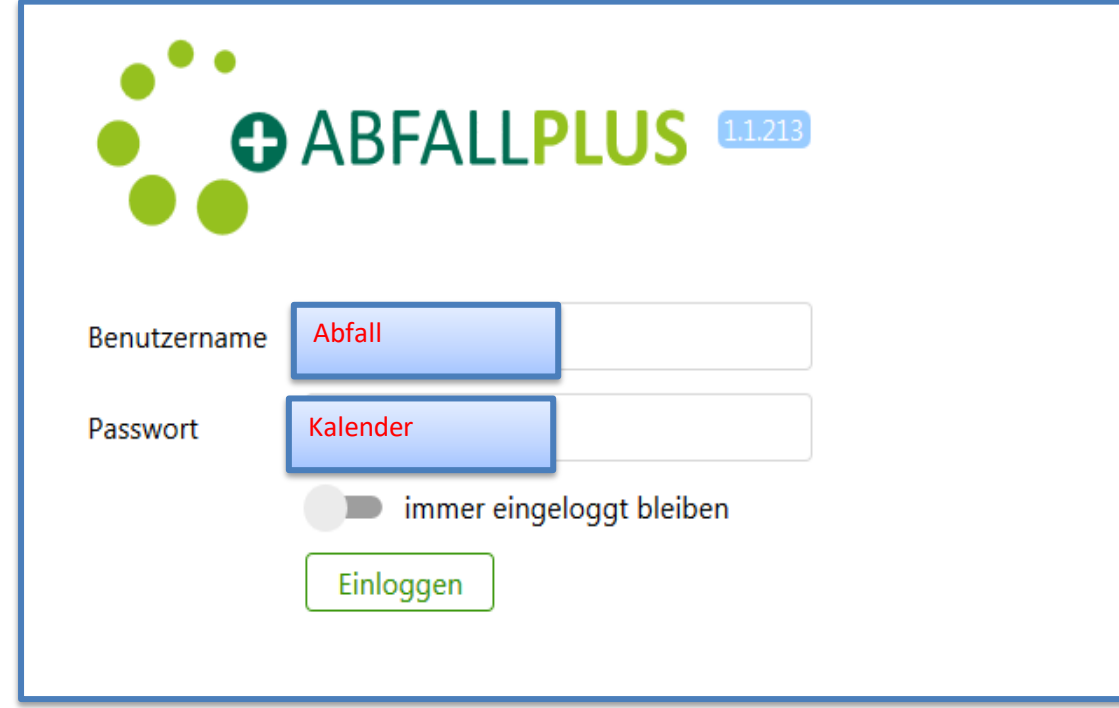

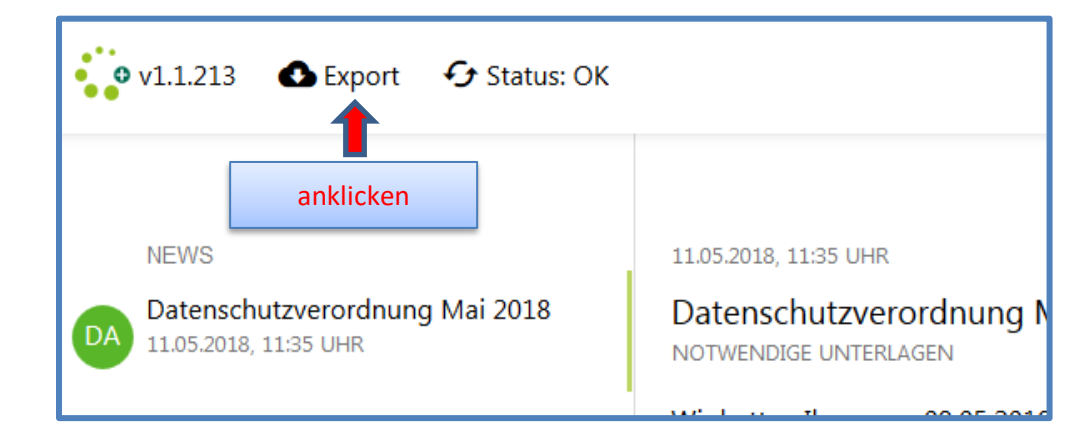

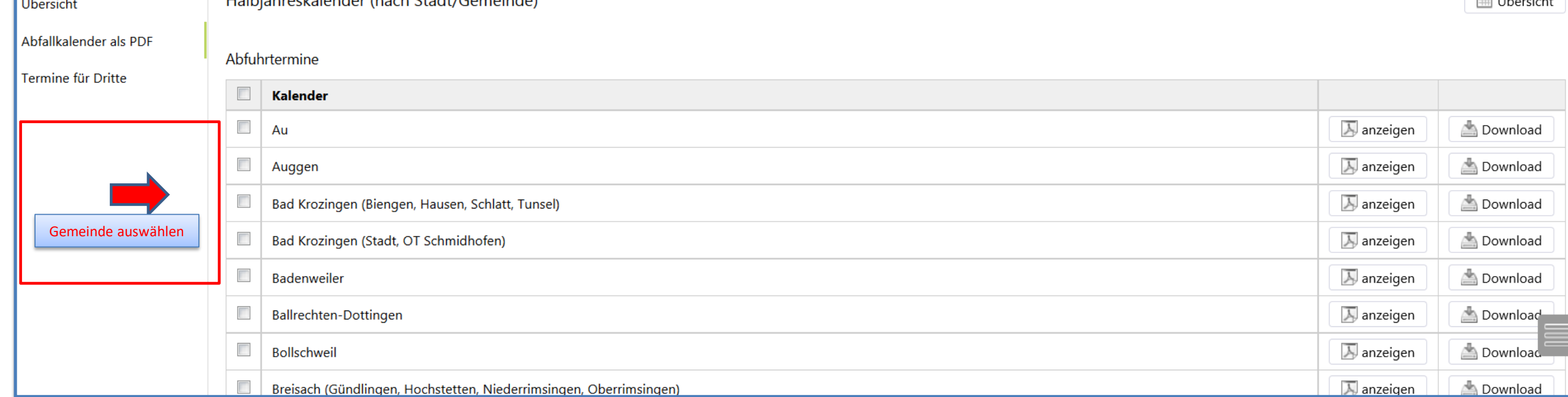

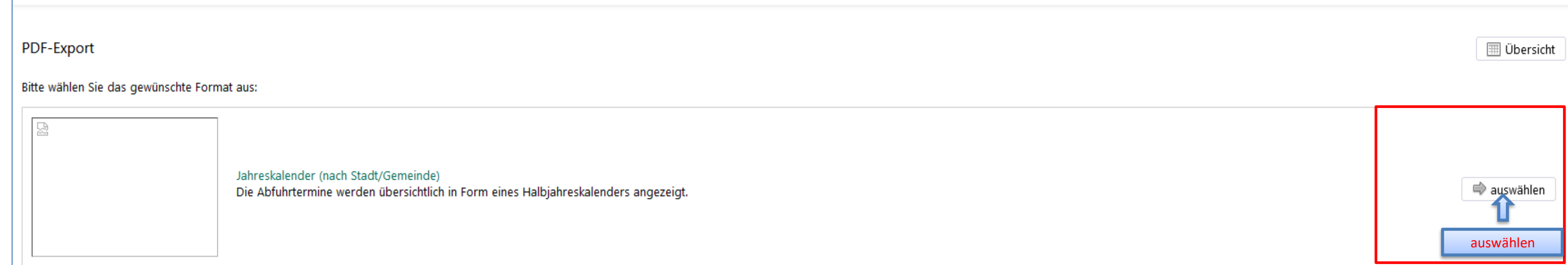